## Настройка конвертации записей разговоров формата wav в формат mp3 для **FreePBX**

По умолчанию запись разговоров ведется в формате WAV, который куда-как более требователен к количеству свободных мегабайт на ваших хранилищах, нежели МРЗ. Говоря проще, настройка конвертации WAV в MP3 позволит вам сократить объем дискового пространства, занимаемого файлами записей разговоров, в несколько раз.

Итак, для настройки выполните следующее:

1. Создайте папку для скрипта

```
mkdir -p /opt/asterisk/scripts
```
2. Дайте нужные права

chown asterisk. /opt/asterisk/scripts

3. Перейдите в папку и скачайте скрипт конвертации с нашего сайта

```
cd /opt/asterisk/scripts; wget https://vistep.ru/files/mixmon-mp3-2.sh
```
4. Дайте нужные права на файл

```
chown asterisk. /opt/asterisk/scripts/mixmon-mp3-2.sh; chmod +x
/opt/asterisk/scripts/mixmon-mp3-2.sh
```
5. Затем, в web-интерйейсе FreePBX, перейдите в «Settings - Advanced Settings» Там расставьте ползунки настроек как на скриншоте

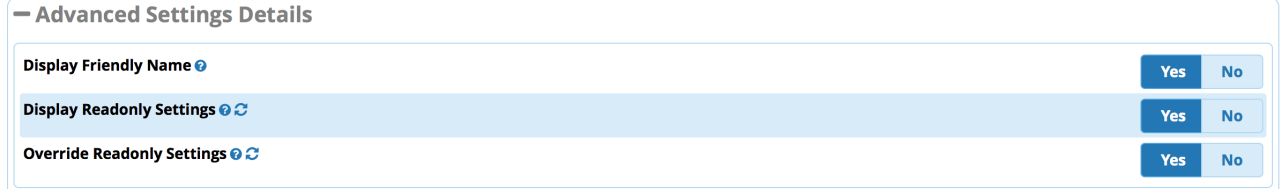

 $M...$ 

6. ... в пункте «Post Call Recording Script» укажите

```
/opt/asterisk/scripts/mixmon-mp3-2.sh ^{YEAR} ^{MONTH} ^{DAY}
^{CALLFILENAME} ^{MIXMON FORMAT} ^{MIXMON DIR}
```
как на скрине Post Call Recording Script @ C

/etc/asterisk/scripts/mixmon-mp3-2.sh ^{YEAR} ^{MONTH} ^{DAY} ^{

После произведенных действий файлы записей разговоров будут сохраняться в формате МРЗ, но с расширением WAV.

## PS

скрипт взят из статьи<https://habrahabr.ru/post/258583/>и облегчен в силу ненадобности некоторых команд

В случае использования CentOS, для установки ffmpeg и lame, вам потребуется установить доп. репозиторий

## **CentOS 7:**

rpm -Uvh http://li.nux.ro/download/nux/dextop/el7/x86\_64/nux-dextop-release- -1.el7.nux.noarch.rpm

## **CentOS 6:**

rpm -Uvh http://li.nux.ro/download/nux/dextop/el6/x86\_64/nux-dextop-release- -1.el6.nux.noarch.rpm

From: <https://wiki.vistep.ru/>- **Система статистики работы call-ценра**

Permanent link: **<https://wiki.vistep.ru/doku.php?id=wav2mp3freepbx>**

Last update: **2019/07/03 22:31**

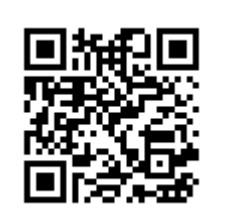